# **Viscuit たまごが割れたらひよこが出てくる プログラムを作る**

**【C分類(教育課程内で各教科等とは別に実施するもの)】**

1. はじめに·基本操作

## **Ⅰ はじめに**

ì L

ſ

本教材は、「小学校プログラミング教育の手引(第二版)」(平成 30 年 11 月文部科学省公表) のC分類(教育課程内で各教科等とは別に実施するもの)にあたる指導事例である「Viscuit でたまご が割れたらひよこがでてくるプログラムをつくる」の指導案及び、本事例を実践するために必要なビジュアル 型プログラミング言語 Viscuit に関する操作方法について紹介します。

### **1.Viscuit とは**

Viscuit とは教育向けに無償で提供されているビジュアル型プログラミング言語です。文字を使わず、パ ソコンのディスプレイやタブレットに描いた絵を動かすことなどができます。

Viscuit を利用するには、インターネットに接続しながらブラウザにて利用する方法と、コンピュータにイン ストールしてオフラインで利用する方法があります。以下、Viscuit の種類及び利用方法について示しま す。

■Viscuit の種類及び利用方法について

#### 【オンライン】 インターネット接続環境にて利用する場合

Adobe Flash が使えるブラウザにて[、https://www.viscuit.com/](https://www.viscuit.com/) へアクセスして、「やってみる」をクリ

ックすると Viscuit が開始する。

#### 【オフライン】 インストールして利用する場合

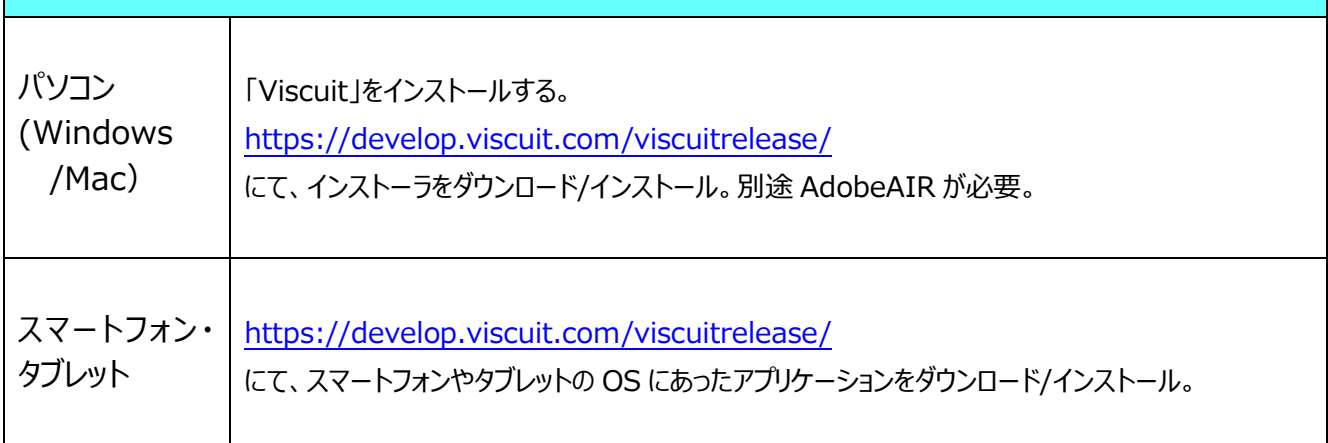

なお、学校の環境が多種多様であることを踏まえて、Viscuit の web サイトに学校において Viscuit を 使用する際に必要な情報がまとめられていますので、必要に応じて御参照ください。 <https://www.viscuit.com/forschool/>

## **Ⅱ 基本操作**

インターネットのブラウザで動作するバージョン 3.0『オンライン版』で説明します。より深く理解いただくた め実際に Viscuit を操作しながら御覧ください。

#### **1.はじめかた・画面配置**

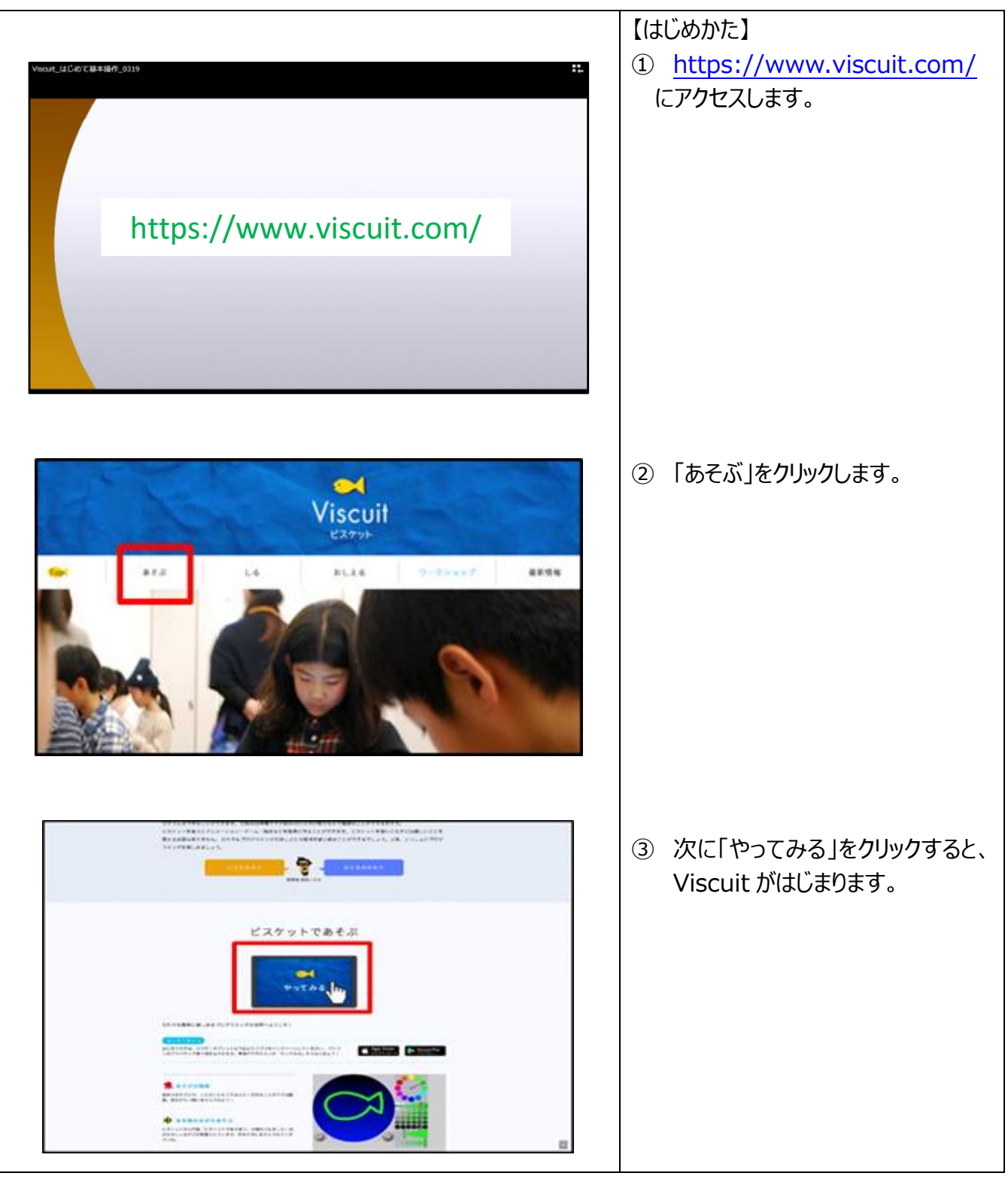

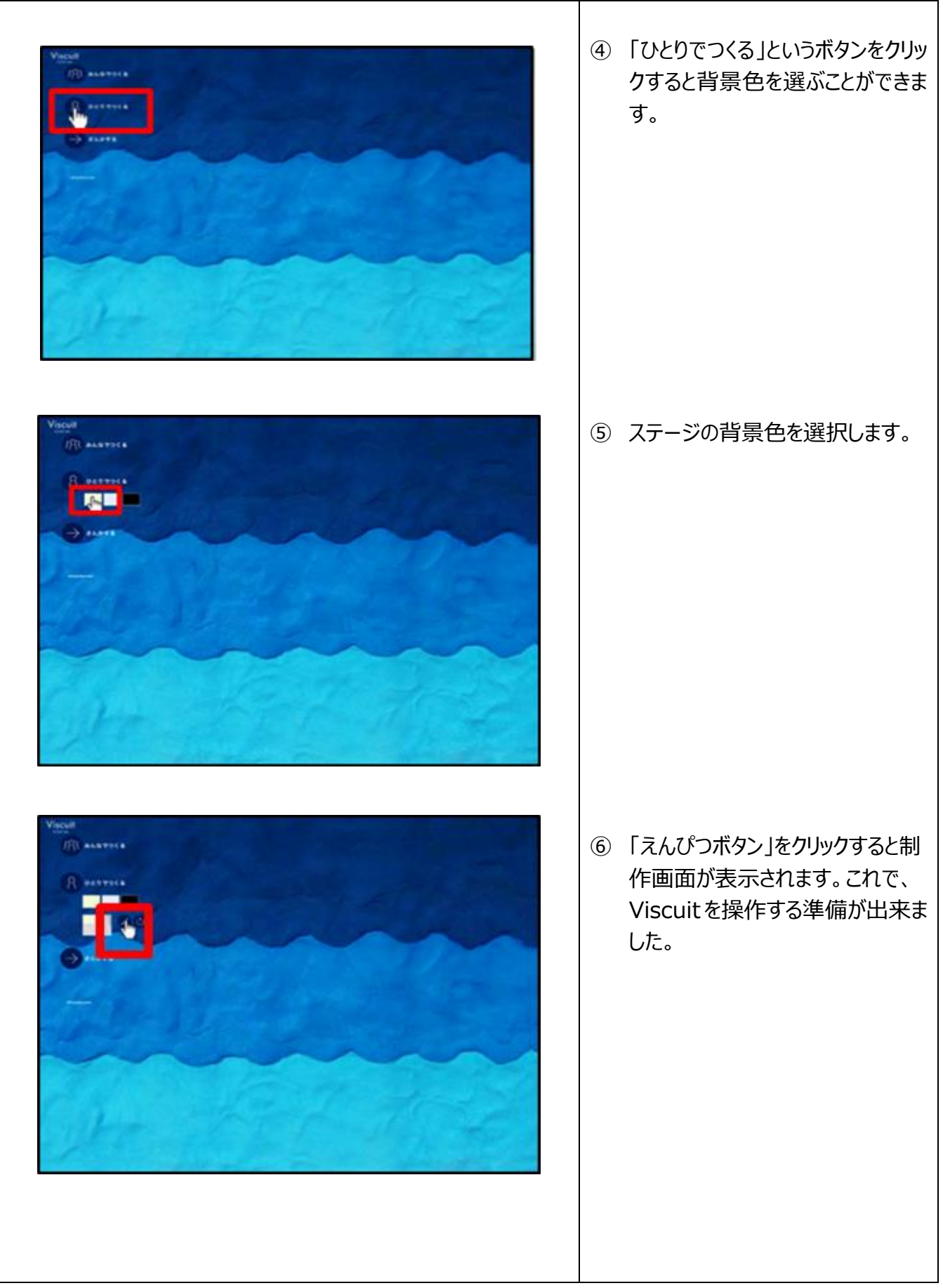

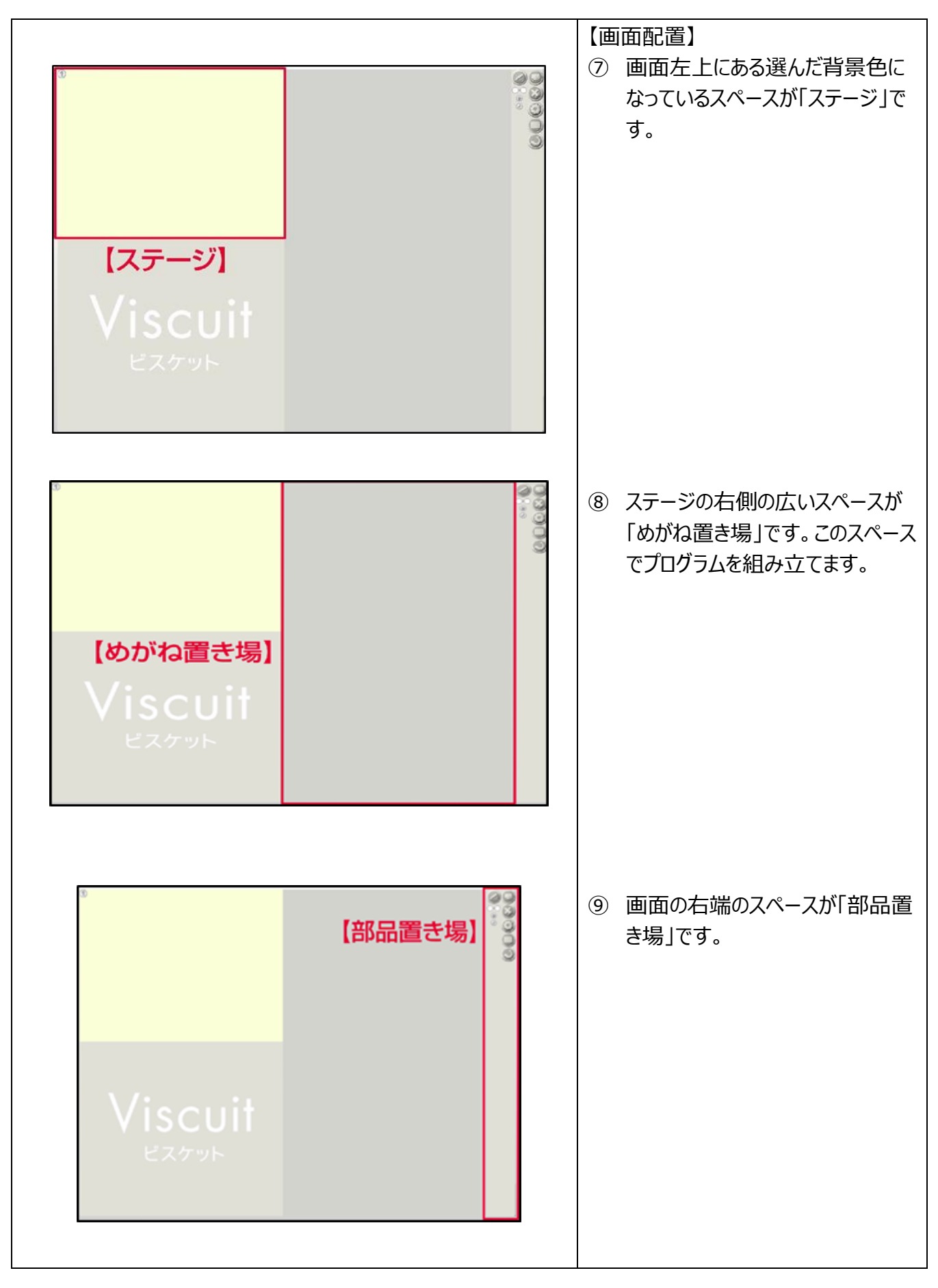

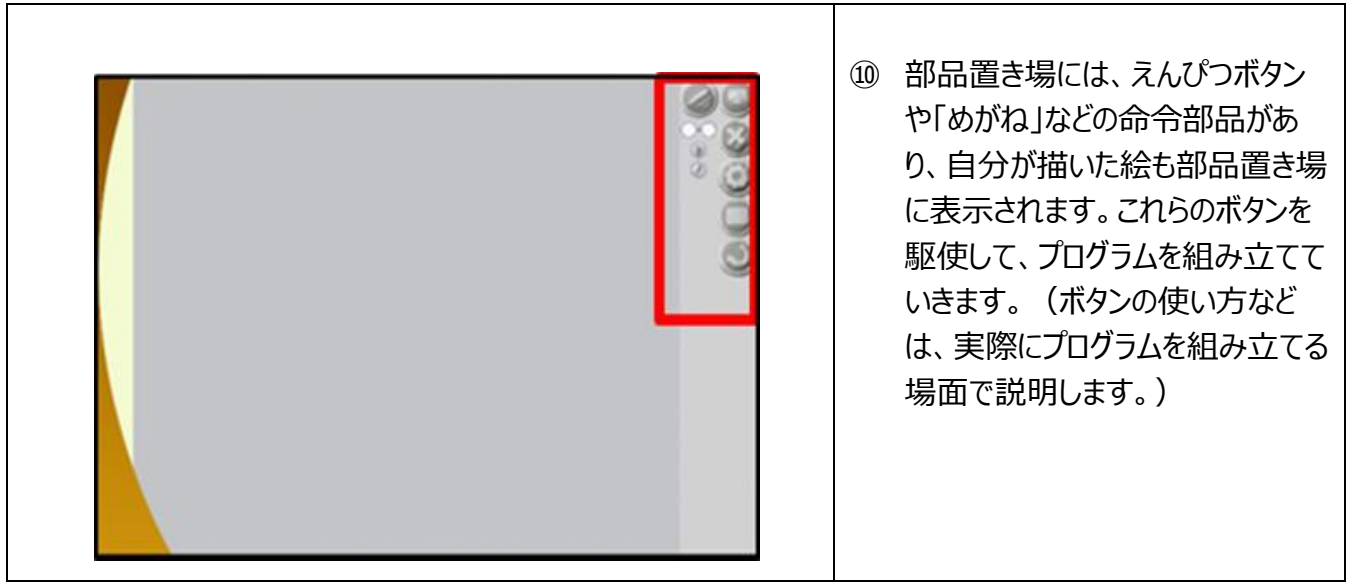

## **2.絵を描く**

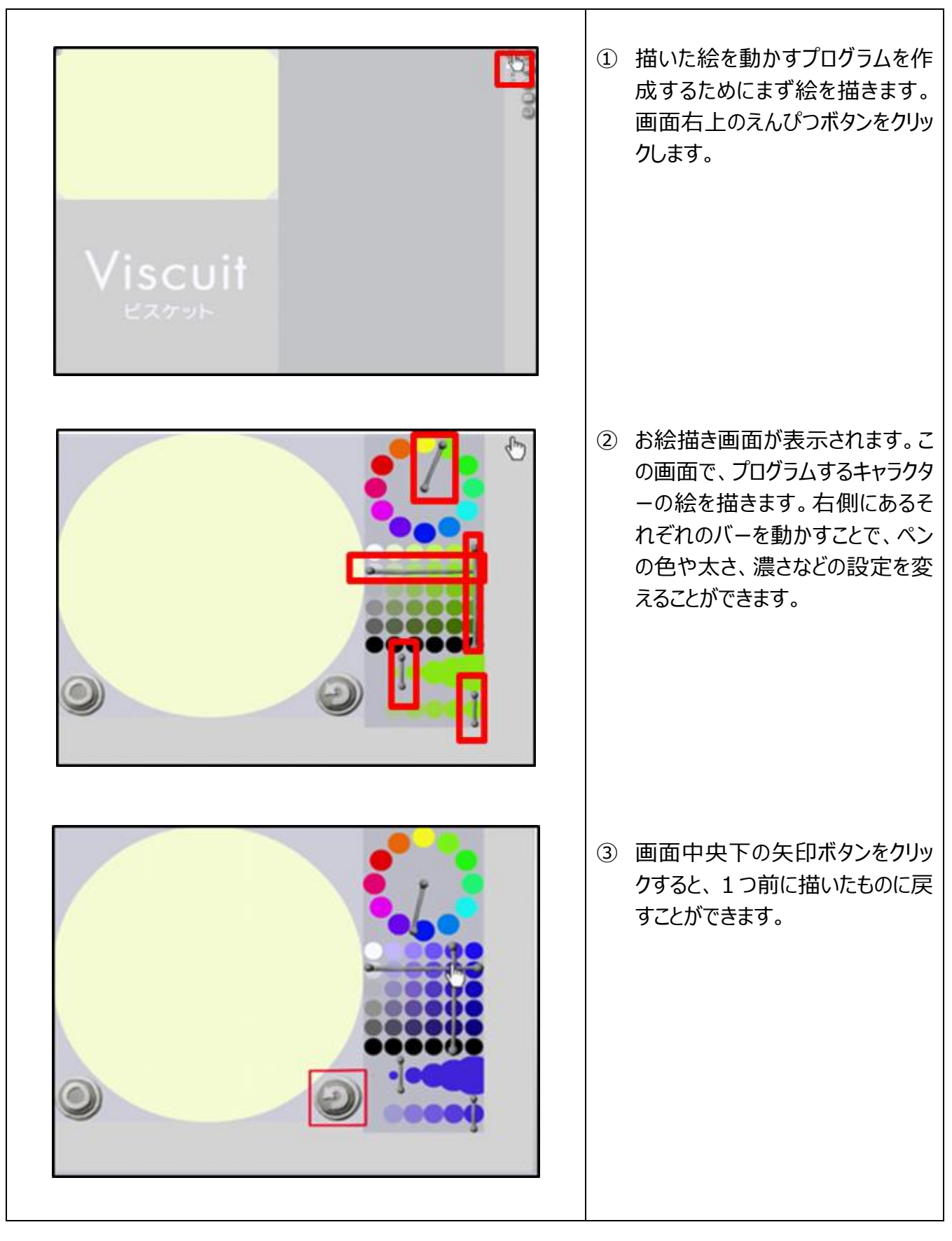

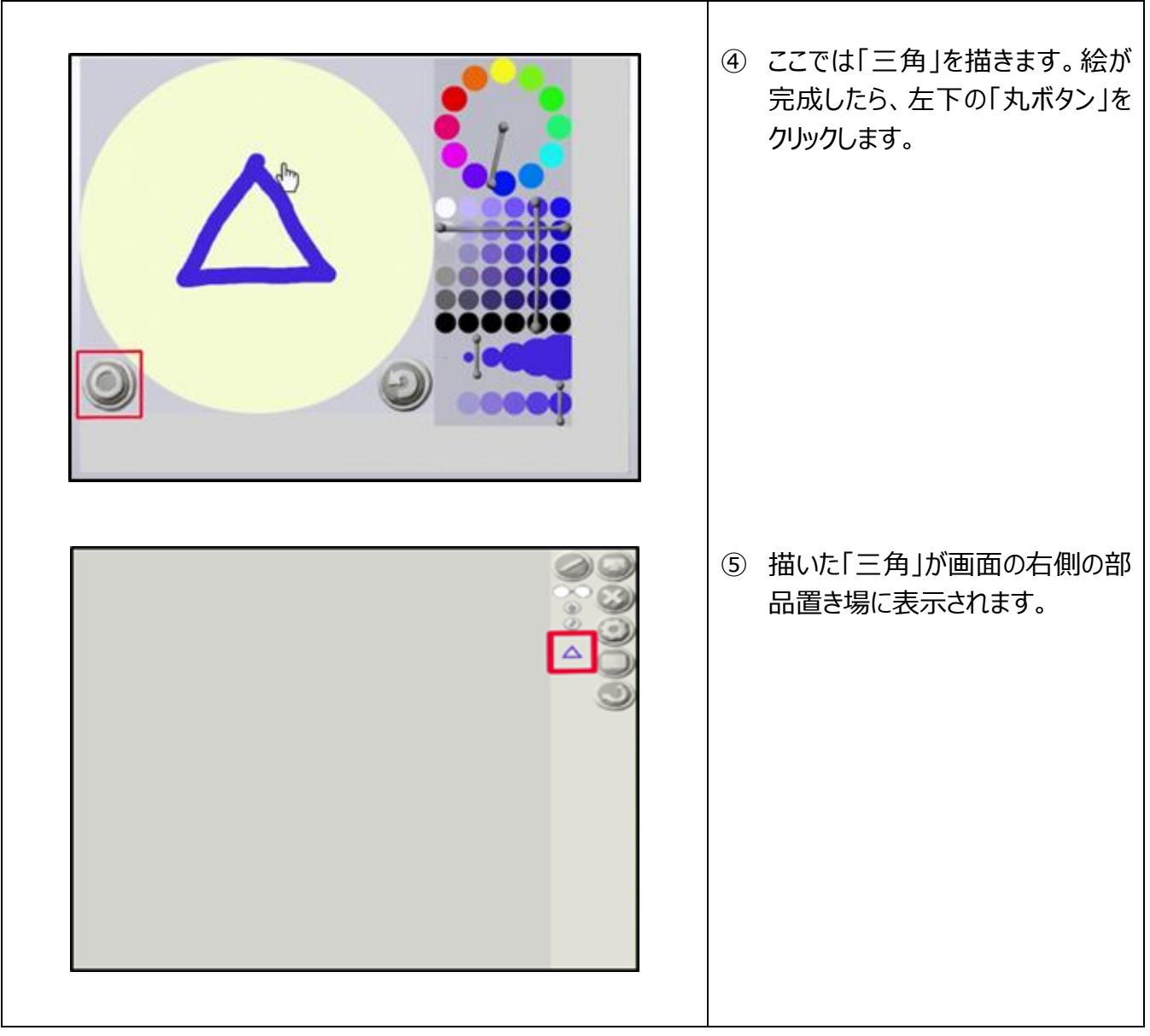

## **3.絵を動かす**

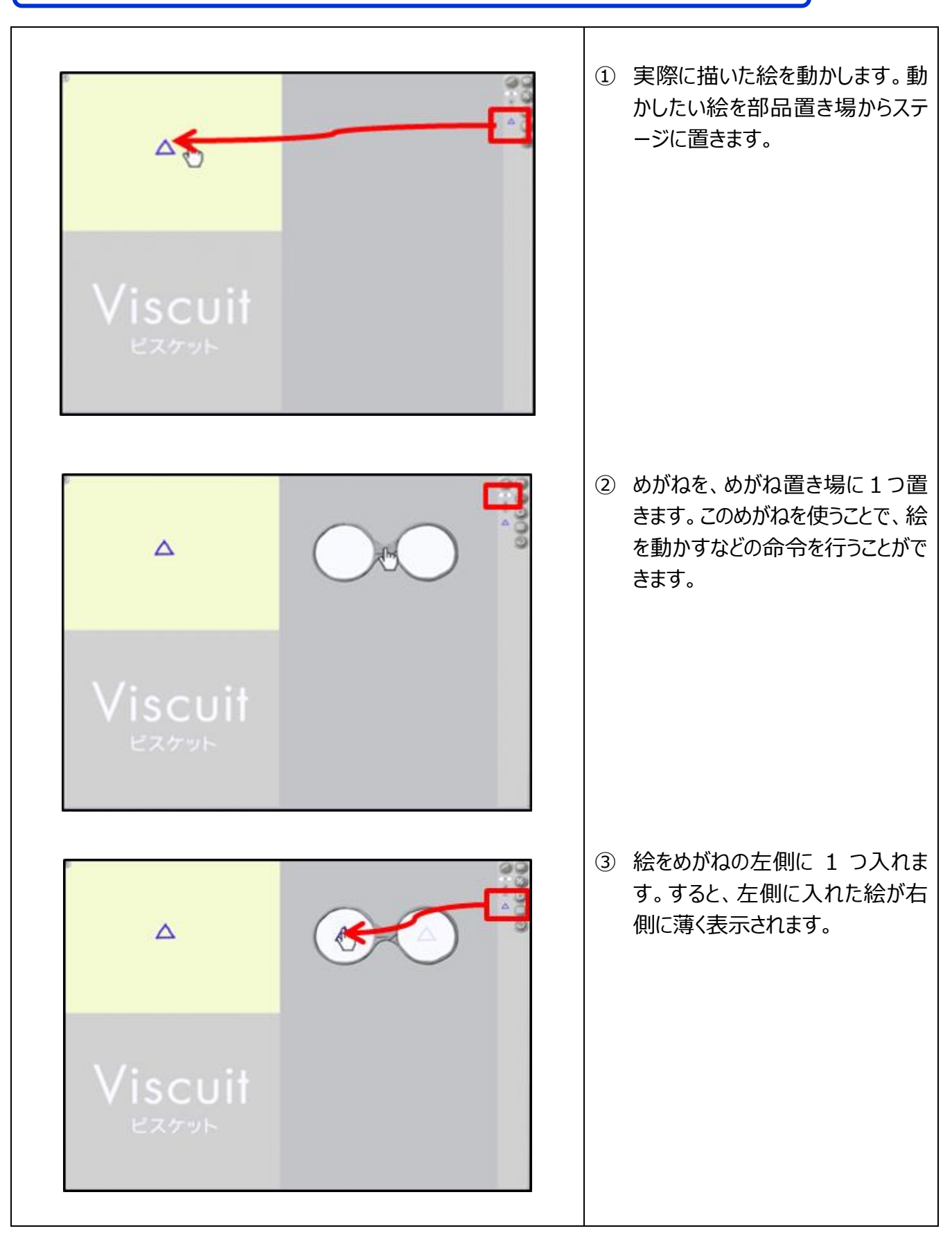

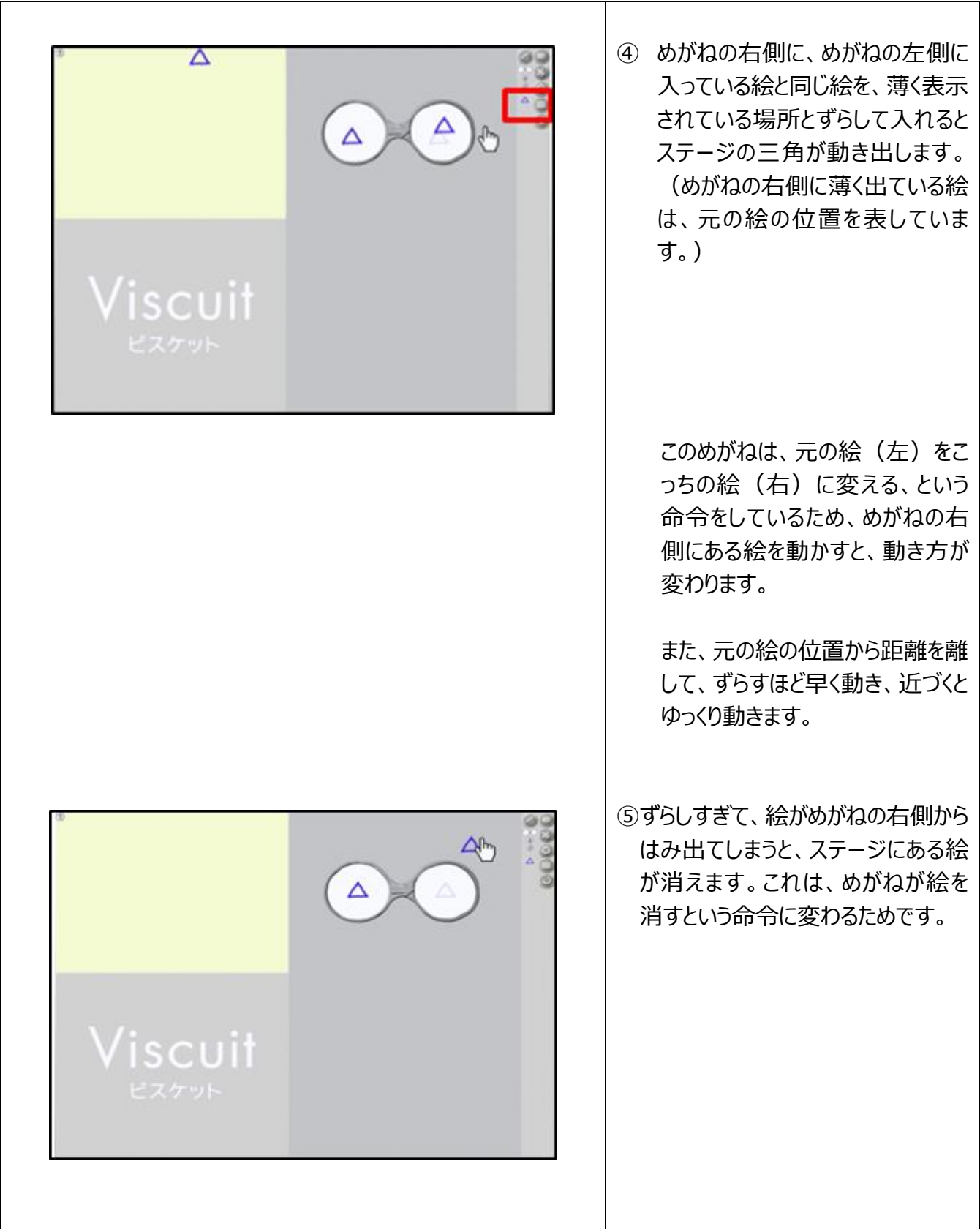

## **4.絵や命令を削除する**

![](_page_10_Figure_1.jpeg)

![](_page_11_Figure_0.jpeg)

## **5.上下にゆらゆら動く「おばけ」の動きを作る**

![](_page_12_Figure_1.jpeg)

![](_page_13_Figure_0.jpeg)

# **6.口をパクパクしながら動く魚を作る**

![](_page_14_Figure_1.jpeg)

![](_page_15_Figure_0.jpeg)

![](_page_16_Picture_0.jpeg)

(参考文献:http://develop.viscuit.com/viscuitrelease/)